# Konfiguration der DMZ-Einstellungen für SPA122 Ī

## Ziel

Eine demilitarisierte Zone (DMZ) ist ein Teil eines Netzwerks, das sich hinter einer Firewall befindet, aber dennoch öffentlich zugänglich ist. Eine DMZ eignet sich für E-Mail- und Webserver. Aufgrund des Firewall-Schutzes kann ein Administrator den Zugriff auf bestimmte Services und Ports in der DMZ sowohl vom LAN als auch vom WAN einschränken. Aufgrund der Trennung der DMZ vom regulären LAN bedeutet eine Beeinträchtigung der Sicherheit der DMZ nicht, dass ein Problem mit der Sicherheit des LAN vorliegt. In diesem Artikel werden die DMZ-Einstellungen (Demilitarized Zone) auf dem SPA122-Gerät aktiviert und konfiguriert.

#### Anwendbare Geräte

SPA122

#### **Softwareversion**

·v1.1.0

## DMZ-Einstellungen

Schritt 1: Melden Sie sich beim Webkonfigurationsprogramm an, und wählen Sie Network Setup > Application > DMZ (Netzwerkeinrichtung > Anwendung > DMZ). Die Seite DMZ wird geöffnet:

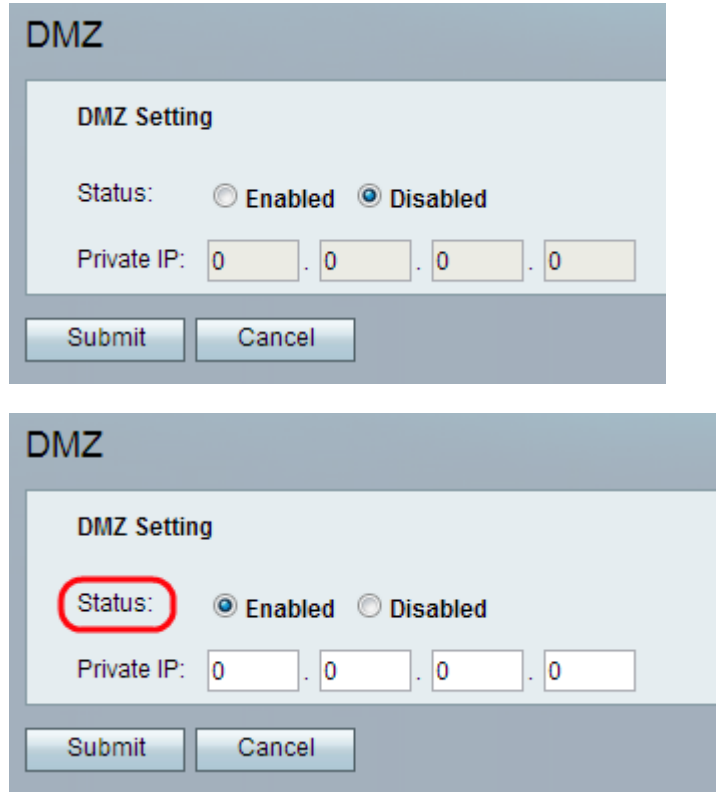

Schritt 2: Klicken Sie auf das Optionsfeld Aktiviert, um die DMZ-Einstellung auf dem Gerät

im Feld Status zu aktivieren. Der Standardstatus der DMZ wird auf Disabled (Deaktiviert) festgelegt.

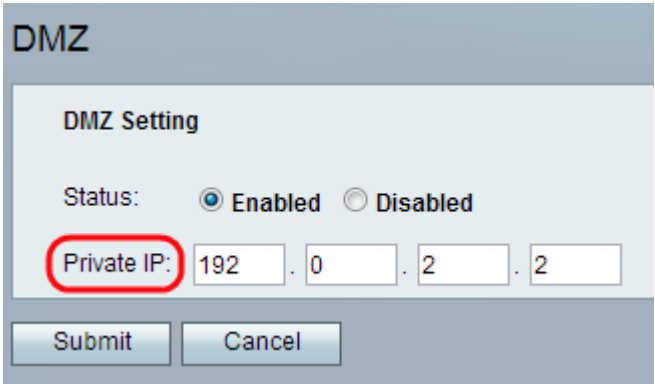

Schritt 3: Geben Sie die lokale IP-Adresse des Geräts ein, auf das über die gesamte DMZ im privaten IP-Feld zugegriffen werden kann.

Schritt 4: Klicken Sie auf Senden, um die Einstellungen zu speichern, oder auf Abbrechen, um nicht gespeicherte Einträge zu löschen.